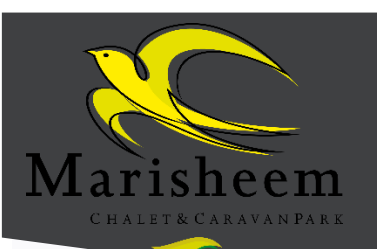

## **INSTALLATIE VAN DE MARISHEEM APP**

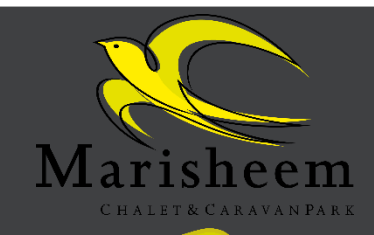

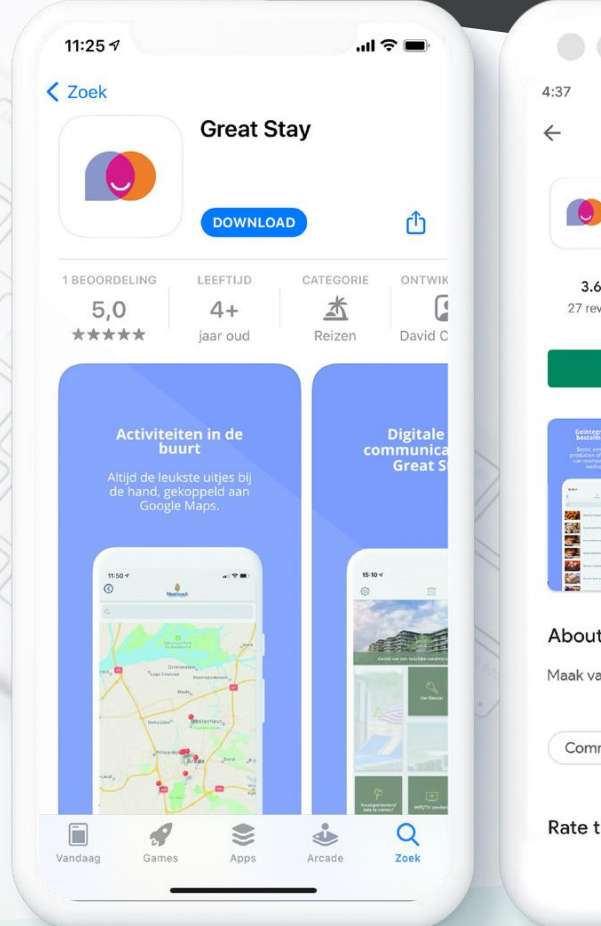

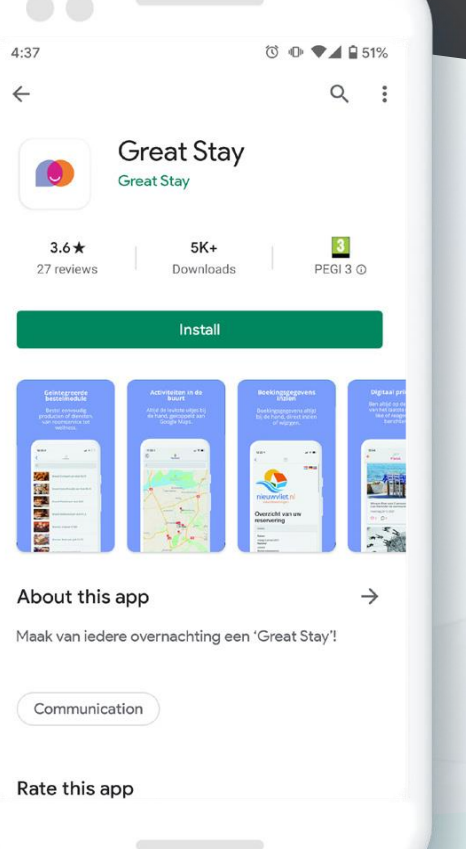

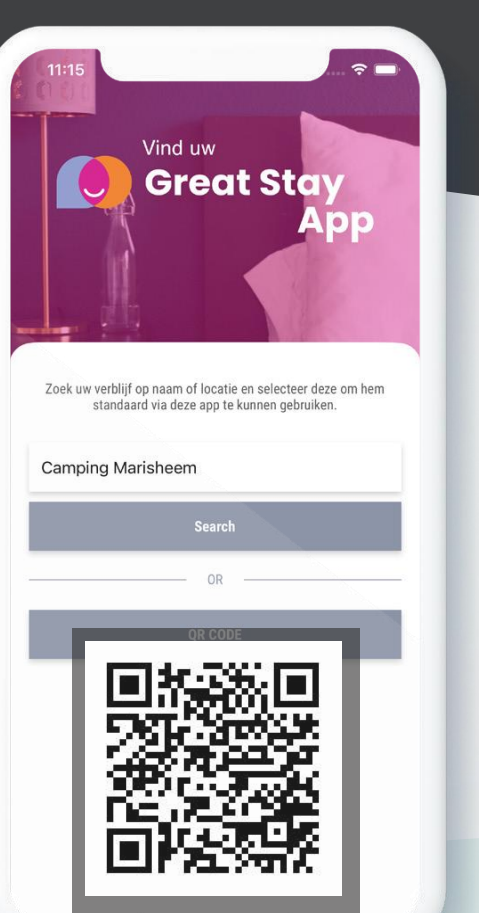

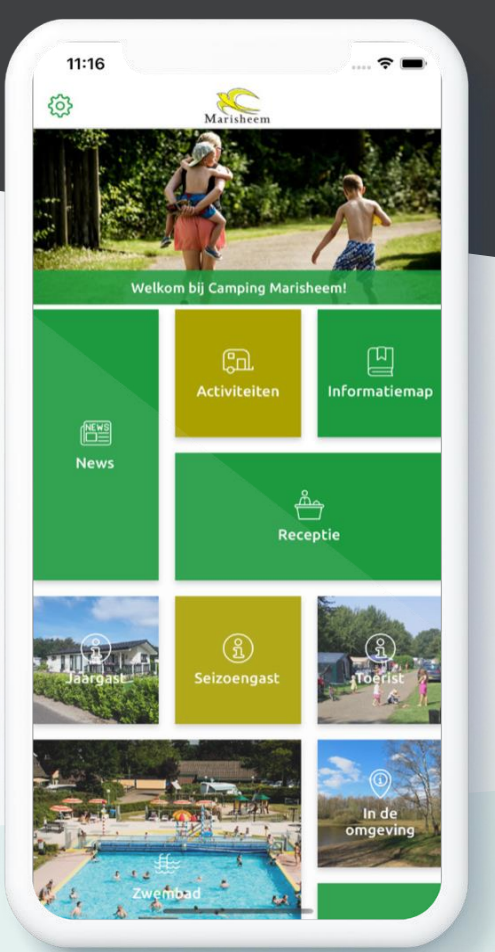

1. Download de "Great Stay" App via de App of Playstore

2. Zoek en selecteer **Marisheem of scan deze QR-code in de App** 

3. Sluit de "Great Stay" App af, en open via het beginscherm de **Marisheem App!** 

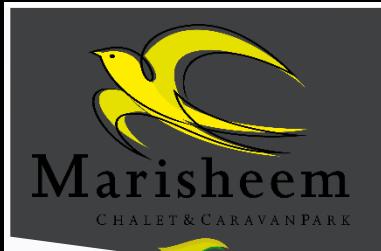

## **INSTALLATIE VAN DE MARISHEEM APP**

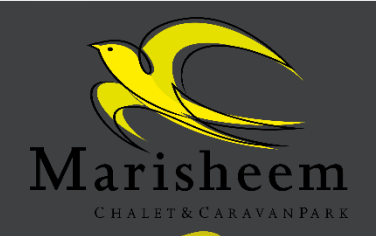

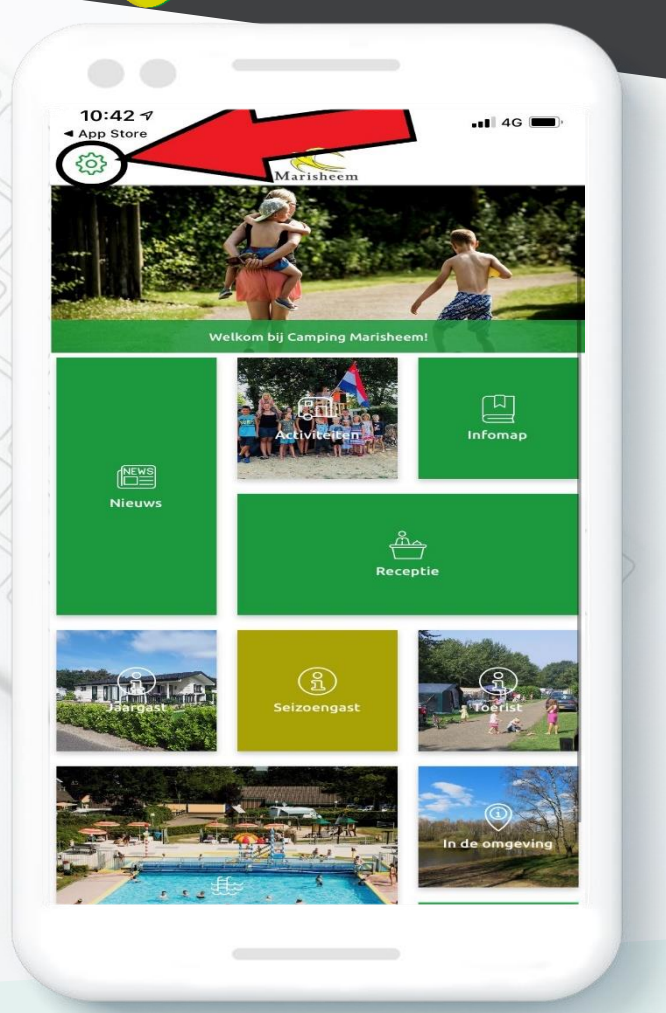

## 1. Klik nu links boven op het tandwieltje

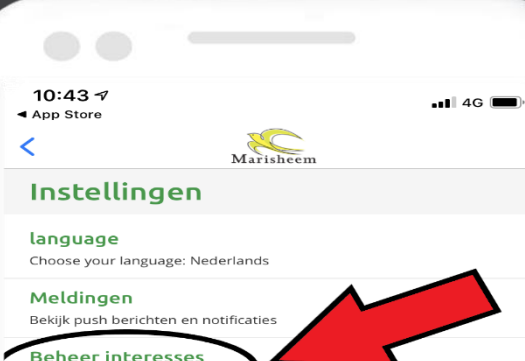

Selecteer in interesseggebi

App delen Delen

AppManager Hier kun je de content bewerken van de app

**Herhaal Onboarding** Ga opnieuw door de onboarding heen

App icon Selecteer het icon wat u wilt gebruiken voor de app

**Uitloggen App** Hier kun je uitloggen en een nieuwe app selecteren

2. Klik op beheer interesses

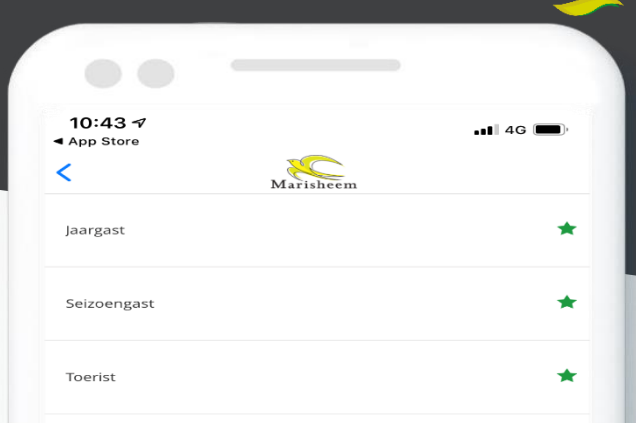

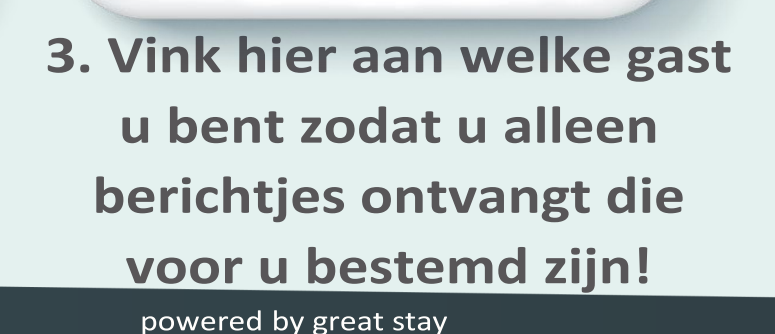